# **MCU-S8/W**

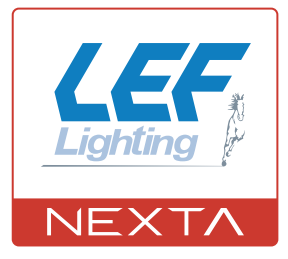

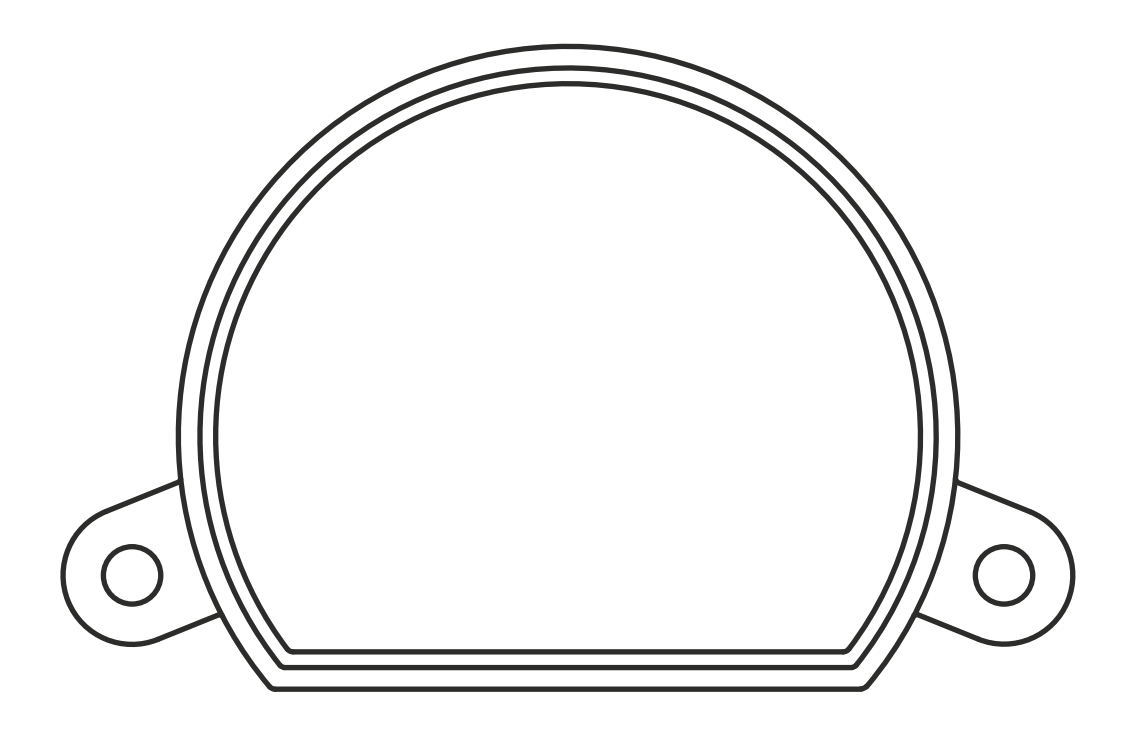

**Control unit for management with radio transmitters of scenarios created on the OneSmart WiFi application. Power supply 230Vac, RF433,92MHz. Integrated 433.92 MHz radio receiver. WiFi connection for OneSmart App.**

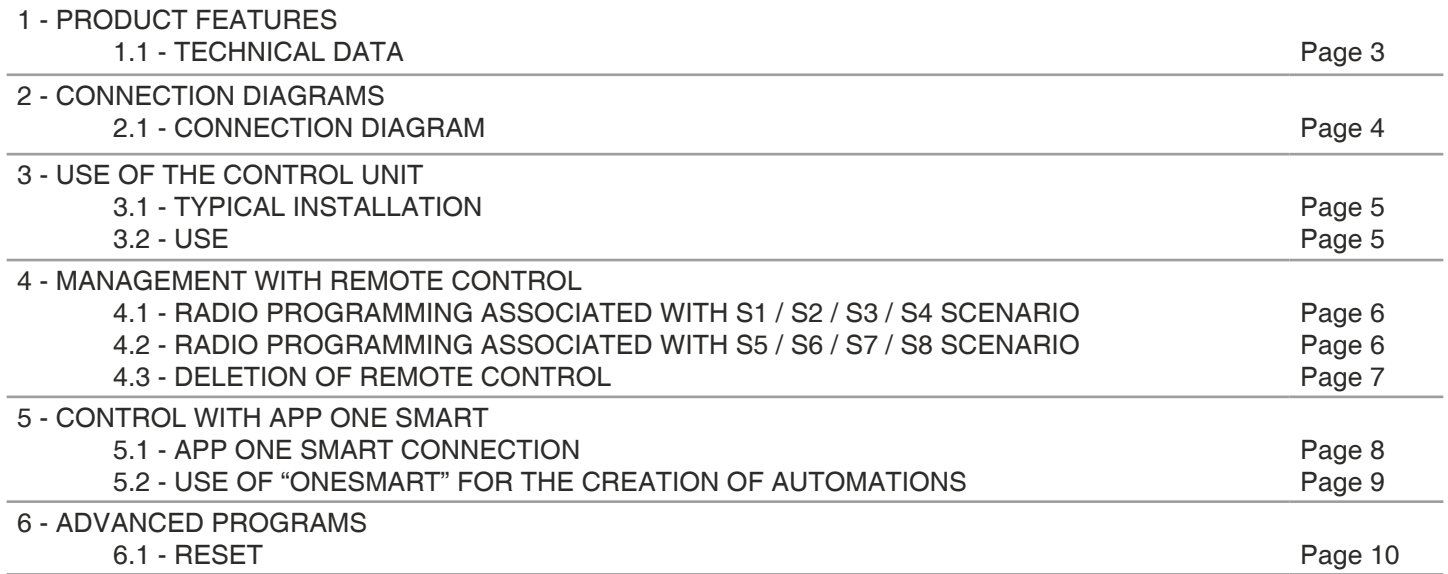

# **1 - PRODUCT FEATURES**

## **1.1 TECHNICAL DATA**

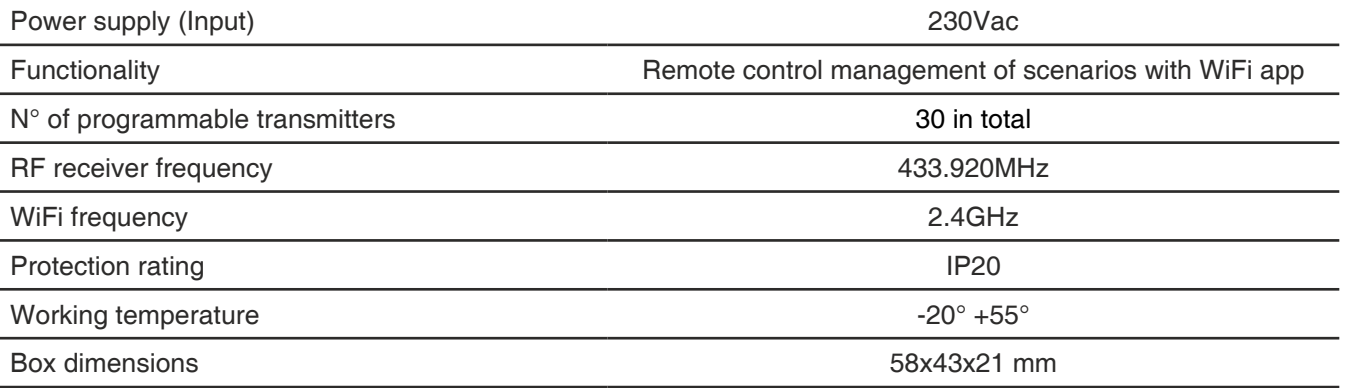

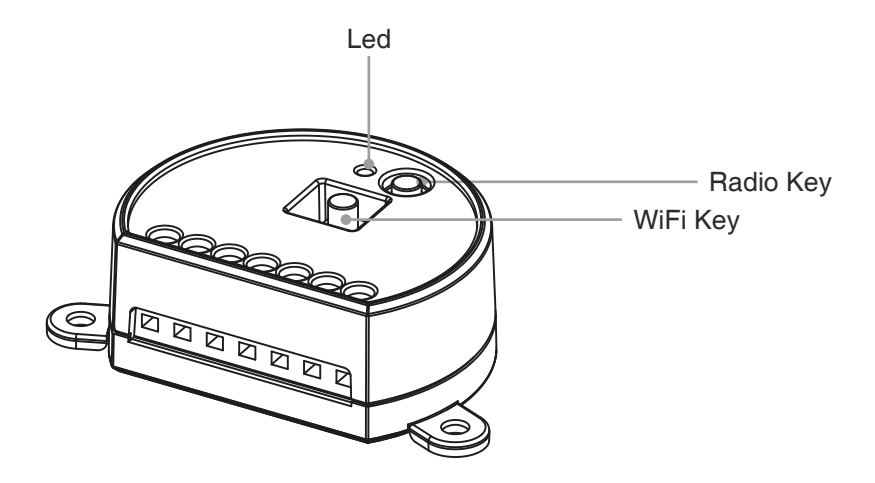

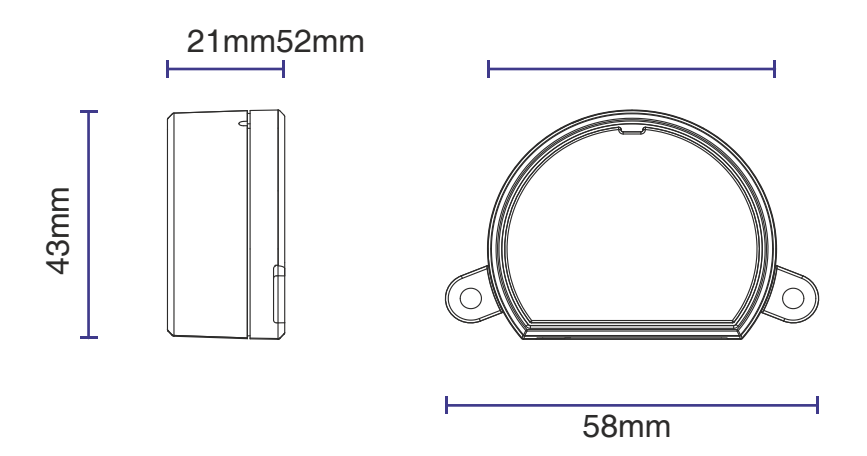

# **2 - CONNECTION DIAGRAMS**

## **RECOMMENDATIONS**

- Installation must be carried out only by professional technicians in accordance with the applicable electrical and safety regulations.
- All connections shall be operated without electrical voltage.
- Use proper cables.
- Don't cut the antenna
- Provide in the power line twit an appropriate disconnection device
- Dispose of waste materials in full compliance with local law.
- Do not exceed the specified load limits and use correctly protected power supplies.

#### **2.1 CONNECTION**

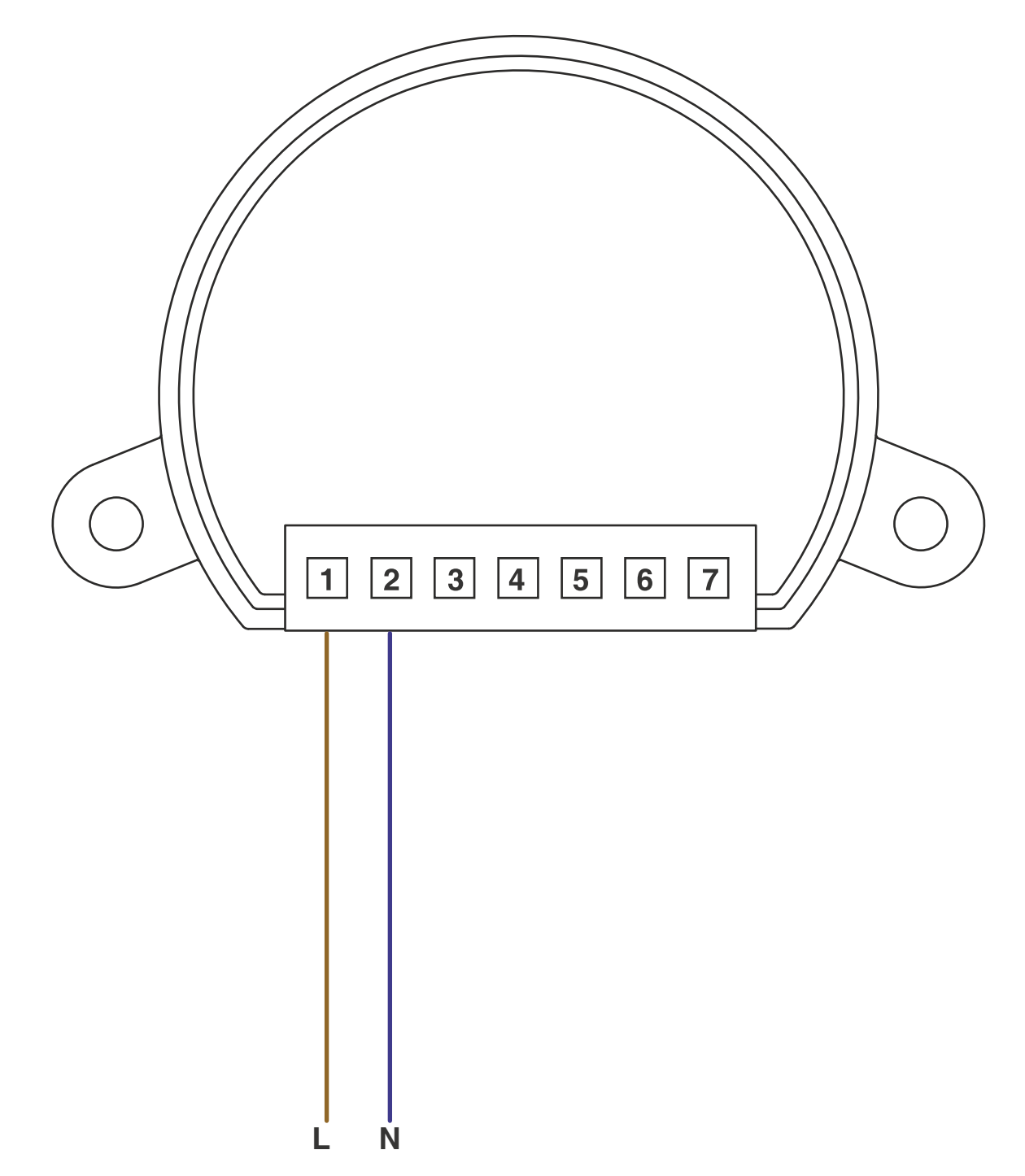

# **3 - USE OF THE CONTROL UNIT**

## **3.1 TYPICAL INSTALLATION**

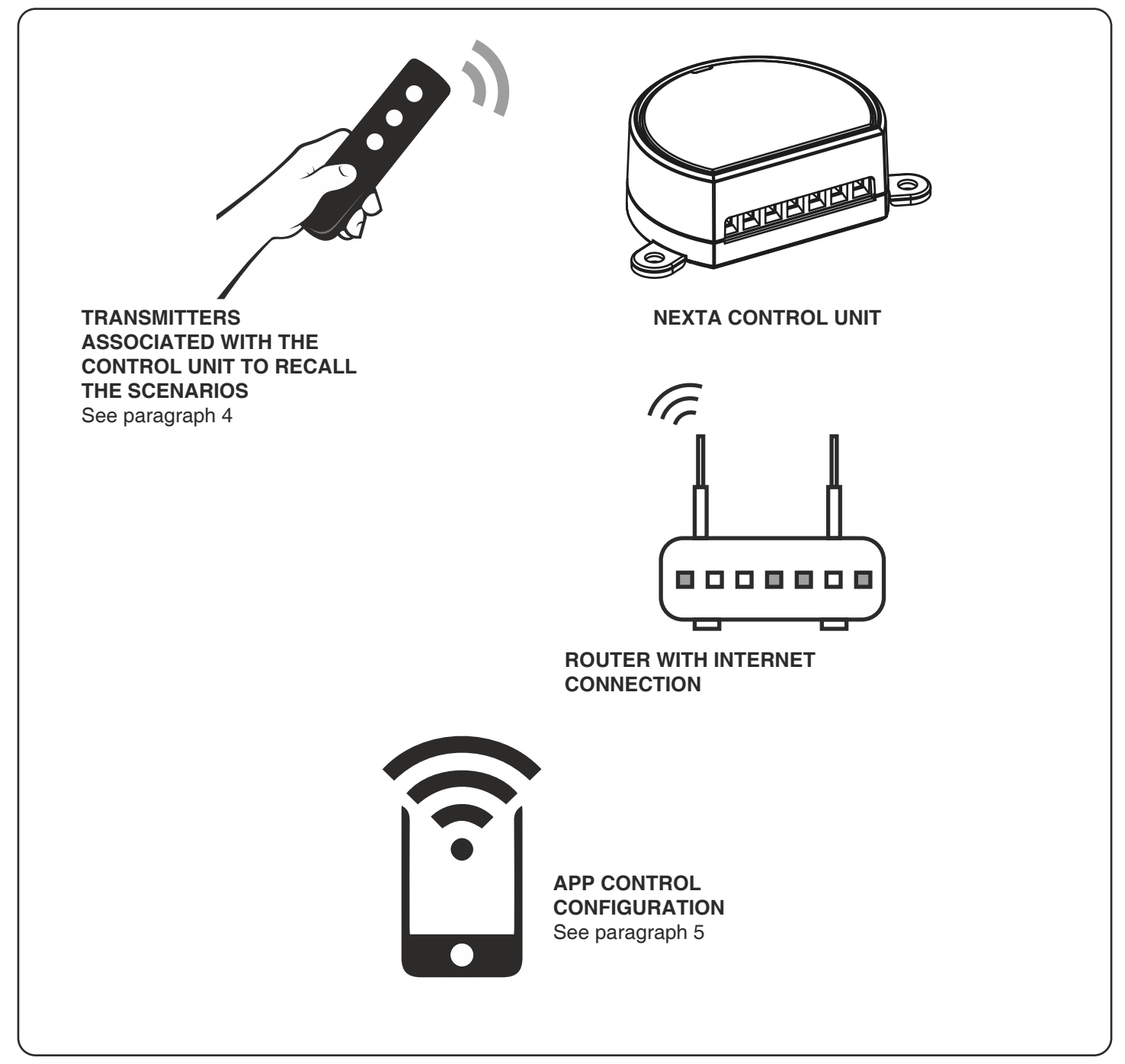

#### **3.2 USE**

To make the system work, you need to:

- Power up and associate at least one remote control to the control unit
- Configure application control
- Have other devices on the application to direct the commands to
- Create automation related to the device in the application

Later it will be possible to recall the automation created with the remote control

# **4 - MANAGEMENT WITH REMOTE CONTROL**

This procedure lets you programme/delete compatible transmitters.

#### **Example of generic (wireless bus) transmitters, codes:**

HB80-6G, MCU-TX4, TOUCH-1G, TOUCH-2G, TOUCH-4G, TOUCH-LOCK4, TOUCH-TX2, ROUND-1G

## **4.1 - RADIO PROGRAMMING ASSOCIATED WITH S1 / S2 / S3 / S4 SCENARIO**

With this procedure it is possible to program transmitters compatible with the scenarios created in the application.

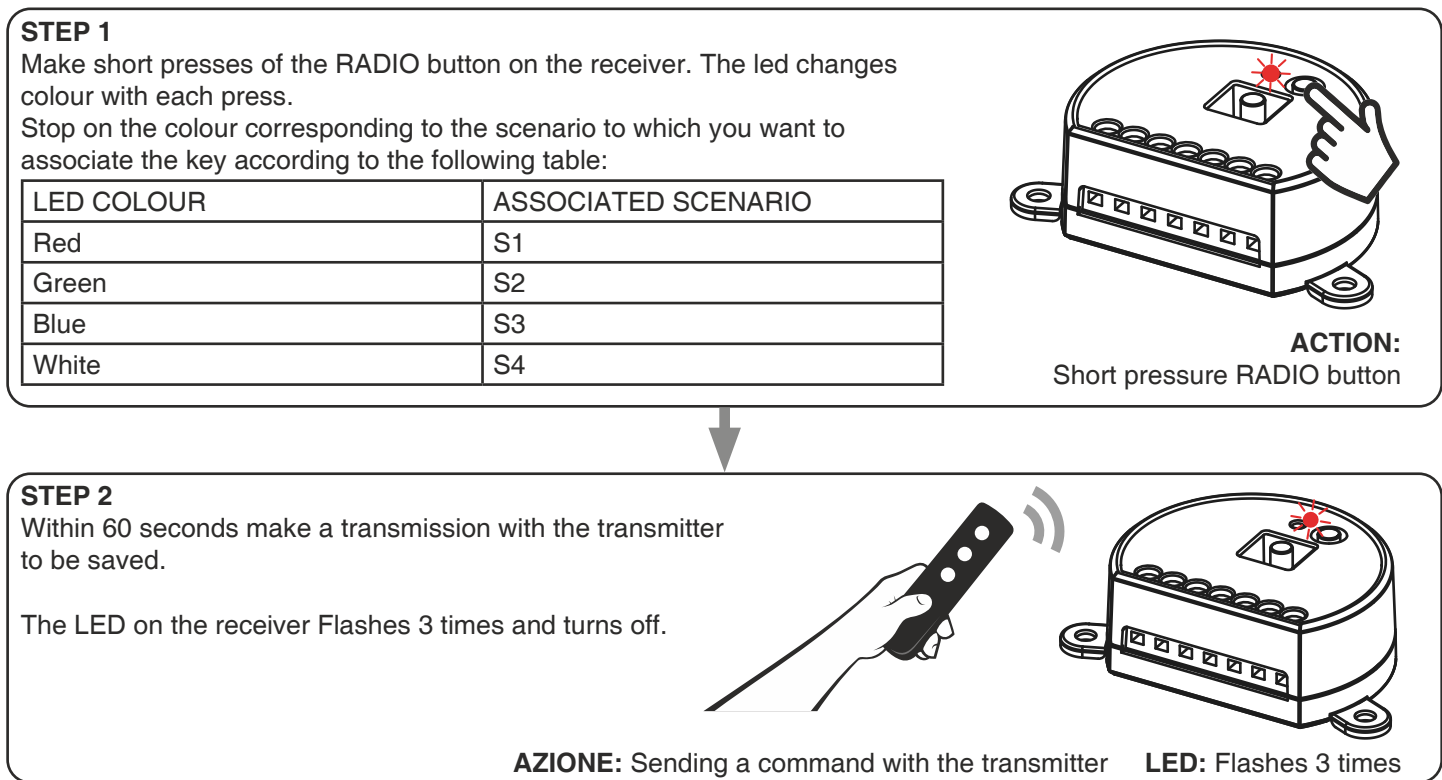

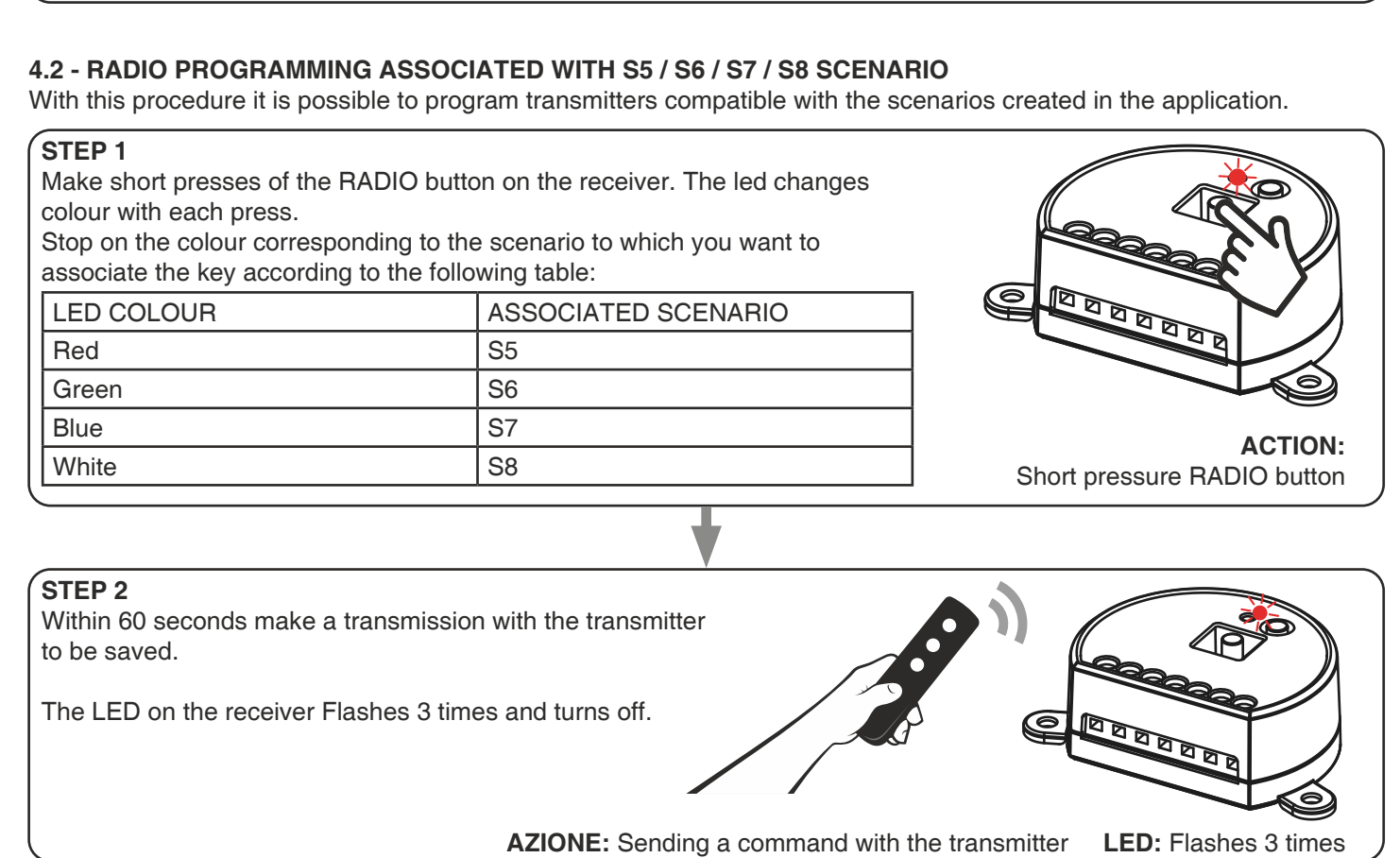

## **4.3 - DELETION OF REMOTE CONTROL**

These procedures let you delete from the memory transmitters that have already been programmed.

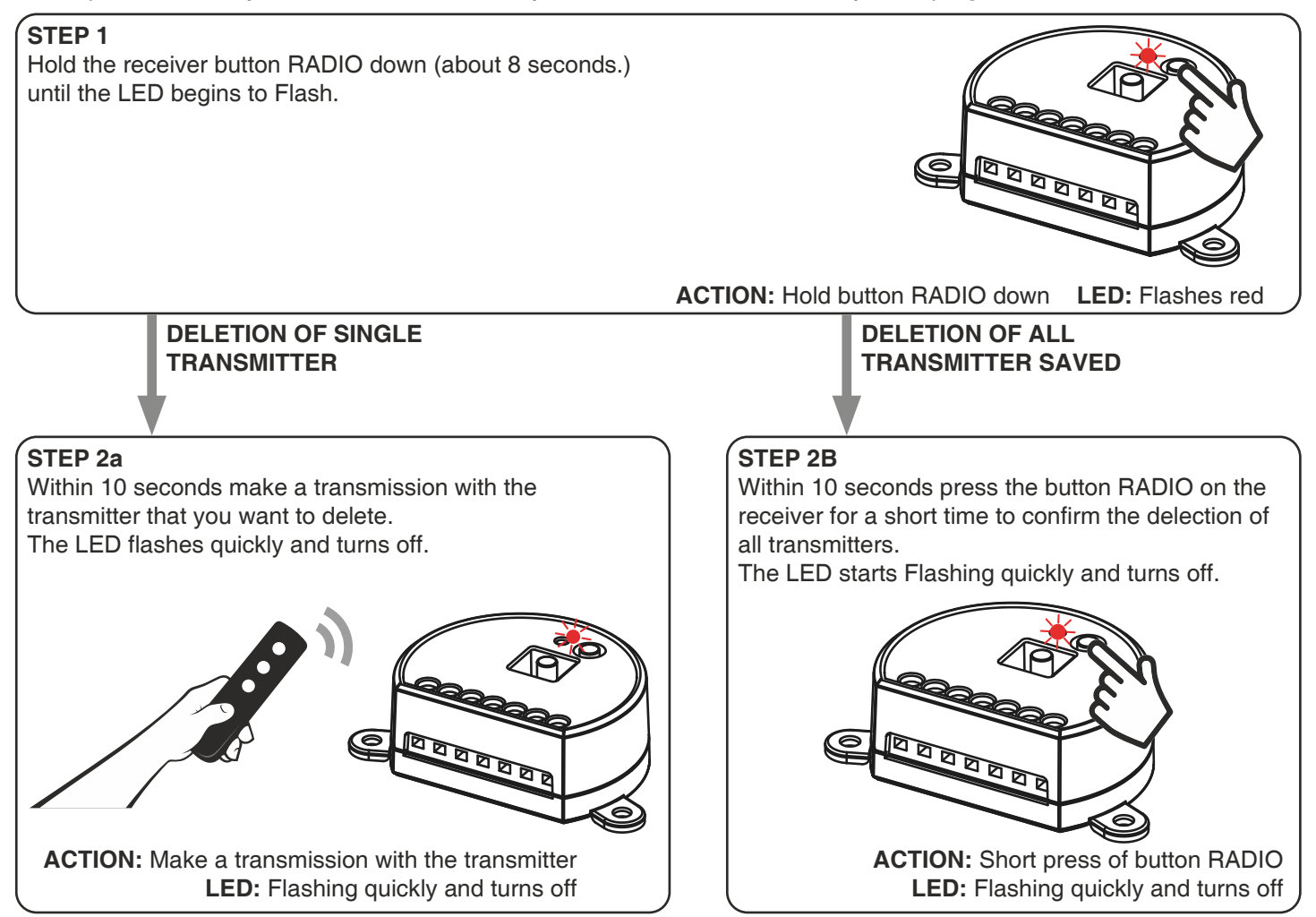

# **5 - CONTROL WITH APP ONE SMART**

These procedures allow you to manage the system from your device (example: mobile phone) through the application and to control the system remotely.

# **5.1 - APP CONNECTION**

This procedure connects the control unit Plano-One to the application. It shall be repeated for each control unit on the installation.

ATTENTION: an internet-based WiFi network is required for the operation.

# **PROCEDURE**

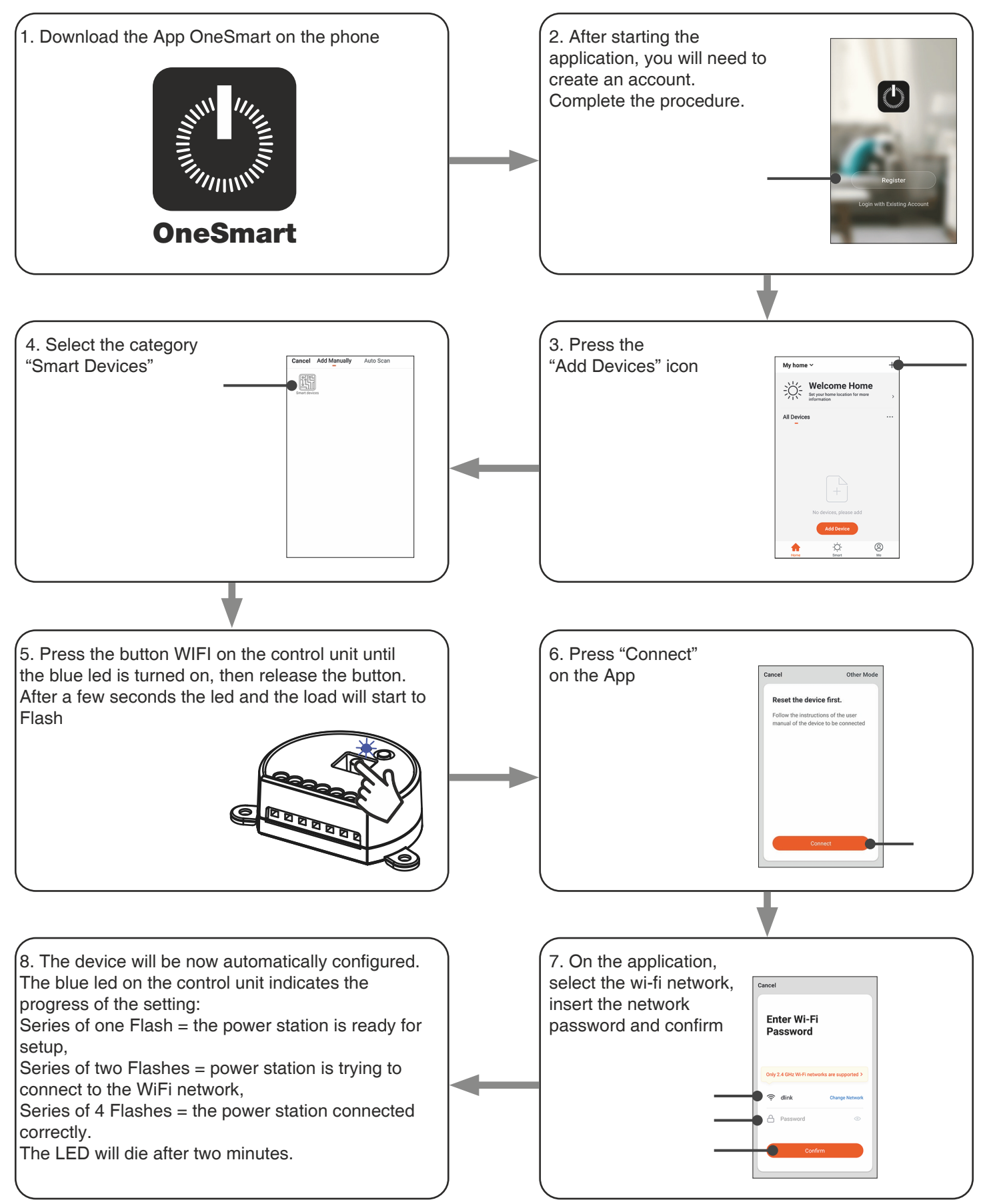

## **5.2 - USE OF "ONESMART" FOR THE CREATION OF AUTOMATIONS**

After associating the control unit with OneSmart, it is possible to create the automations that will be combined with the wired inputs of the control unit.

## **PROCEDURE**

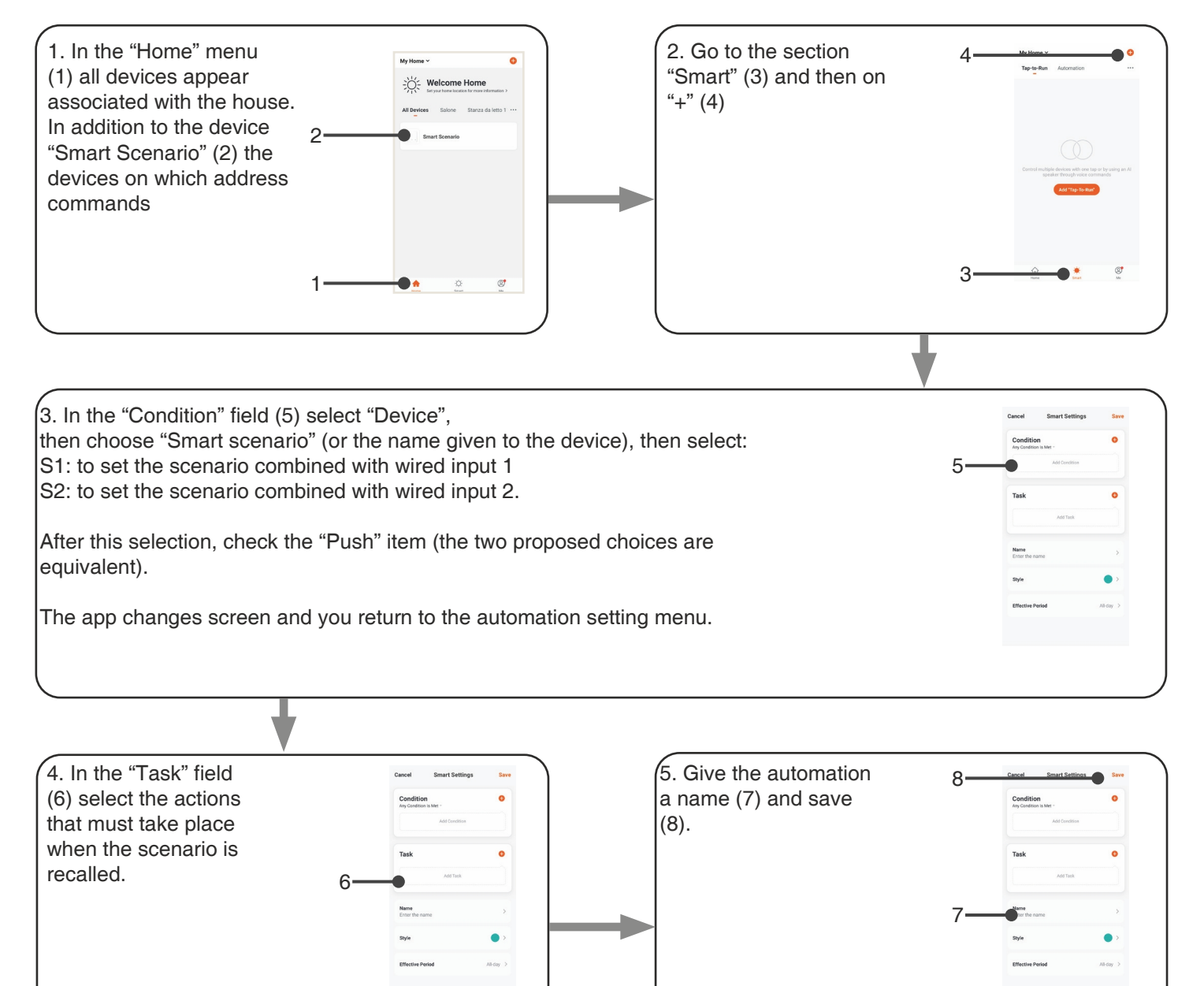

# **6 - ADVANCED PROGRAMS**

## **6.1 - RESET OF THE CONTROL UNIT**

This procedure let you take the control unit back to factory settings.

ATTENTION: the only parameter that will not be removed will be the association with the ONESMART application. To edit or delete also this parameter, reed the procedure.

## PROCEDURE

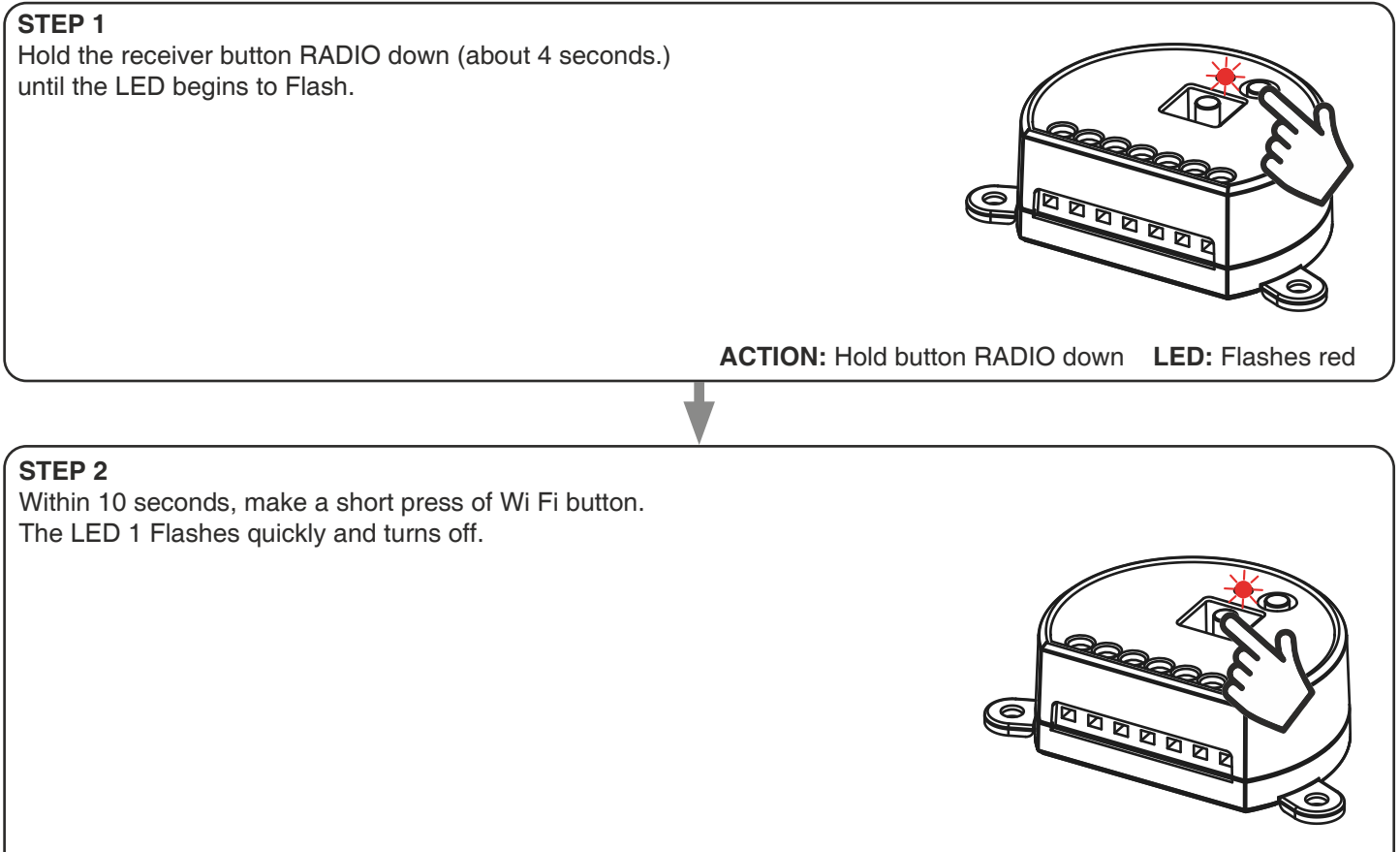

**ACTION:** Short press of Wi Fi button **LED:** the led Flash quicly and turns off

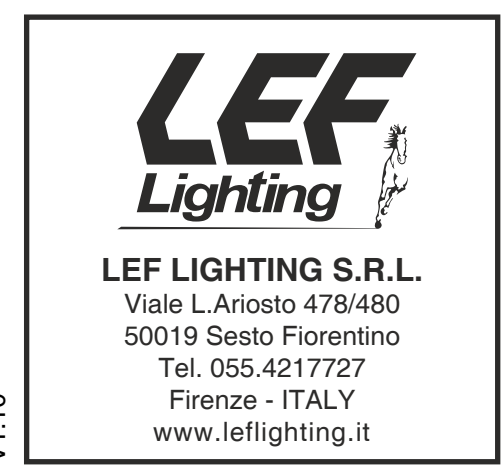

 $C \in \frac{\sqrt{2}}{2}$